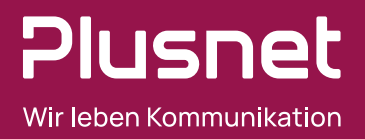

# Installationsanleitung

DSL-Modemrouter und DSL-Modem

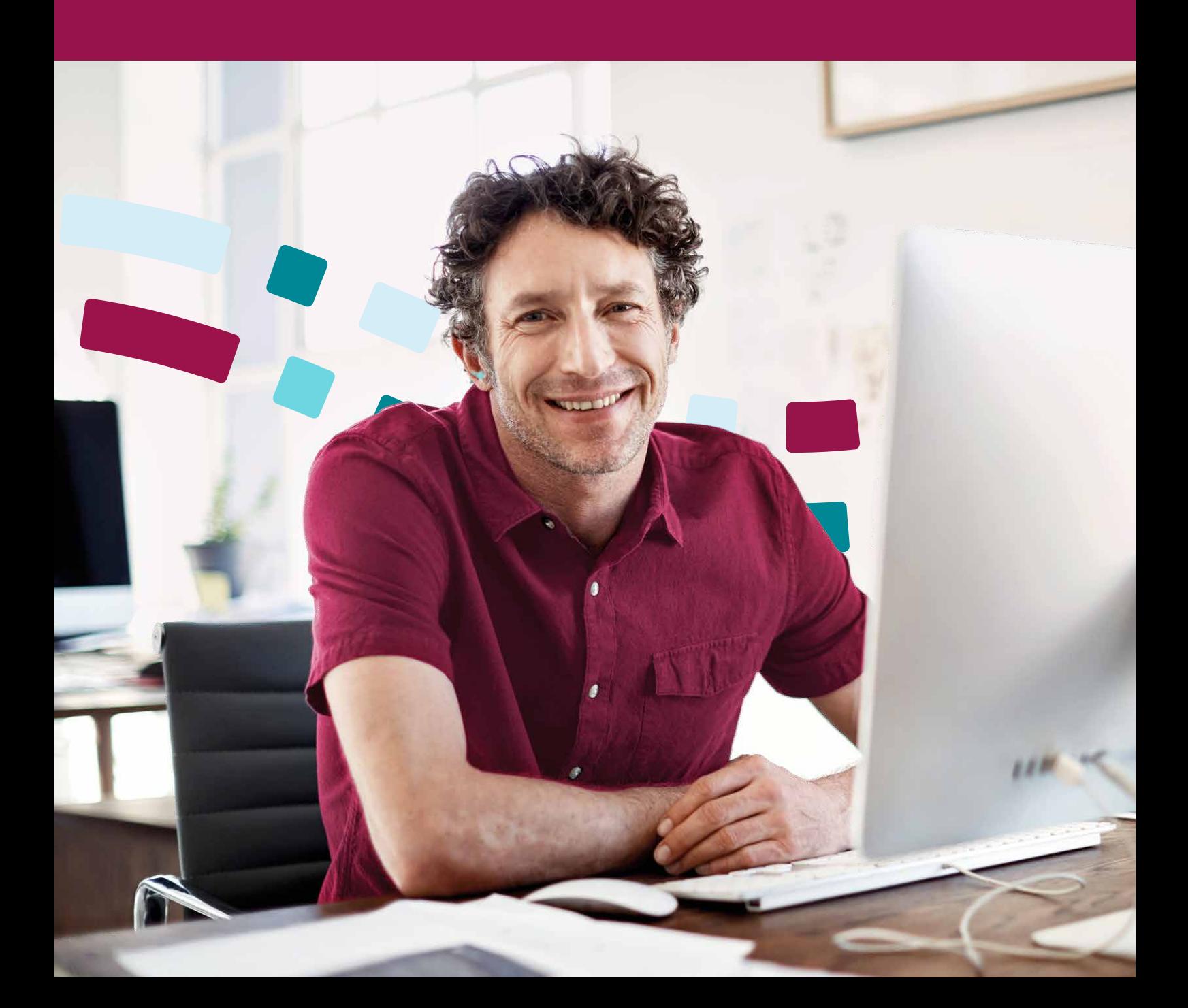

#### Herzlich willkommen

Auf den folgenden Seiten wird Ihnen die Installation des Plusnet DSL-Endgerätes sowie die im Anschluss daran notwendige Netzkonfiguration Schritt für Schritt erklärt.

Bitte folgen Sie zunächst den in der Anleitung erläuterten Schritten. Falls Sie an einer Stelle nicht weiterkommen oder Fragen zur Installation Ihres Anschlusses haben, helfen wir Ihnen unter der kostenfreien Rufnummer 0800 77 22 375 gerne weiter.

Bitte setzen Sie sich nach erfolgter Installation Ihres DSL-Endgerätes mit unserer kostenlosen Geschäftskunden-Service-Hotline unter der Rufnummer 0800 77 22 375 in Verbindung und lassen Sie Ihren Anschluss aktivieren!

## Lieferumfang

Im Gerätekarton finden Sie die folgenden Artikel:

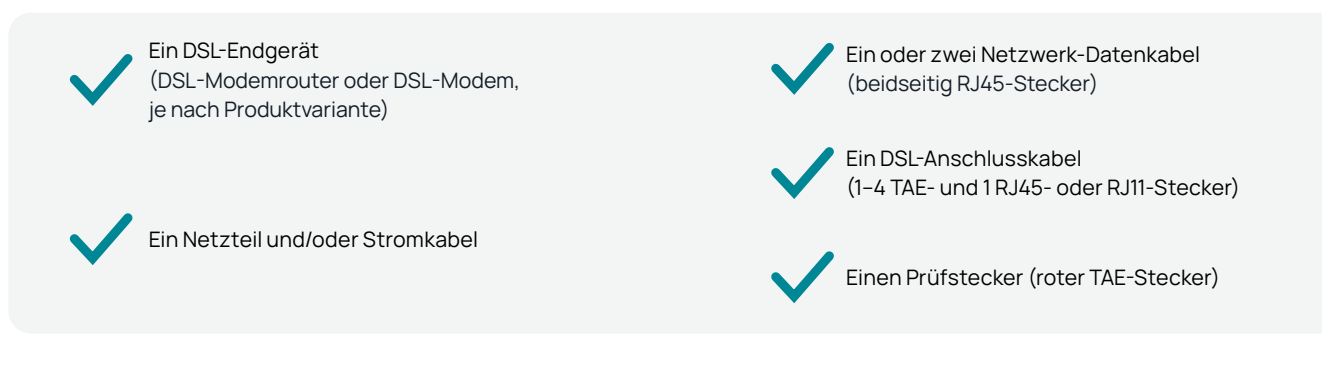

## Installationsanforderungen

Das DSL-Endgerät verfügt je nach Modell über Ethernet-Anschlüsse nach den Standards 10Base-T/100Base-TX, teils auch 1000Base-T, entsprechend den Geschwindigkeiten 10/100 MBit/s bzw. 1.000 MBit/s. Auto-Negotiation ist aktiviert, so dass Geschwindigkeit und Duplex-Mode selbständig ausgehandelt werden. Gekreuzte Kabel werden automatisch erkannt (Auto-MDI/MDI-X).

Bitte achten Sie darauf, dass auf dem WAN-Interface Ihres Endgerätes ebenfalls Auto-Negotiation aktiviert ist. Anderenfalls sind starke Geschwindigkeitseinbußen durch Half-Duplex-Betrieb als Fallback-Modus wahrscheinlich.

## Installation in 4 Schritten

Die Beschriftung der Anschlüsse (Ports) des DSL-Endgerätes unterscheidet sich zwischen den verschiedenen Herstellern und Modellen. Um die Installation zu vereinfachen, kennzeichnet Plusnet die Ports einheitlich:

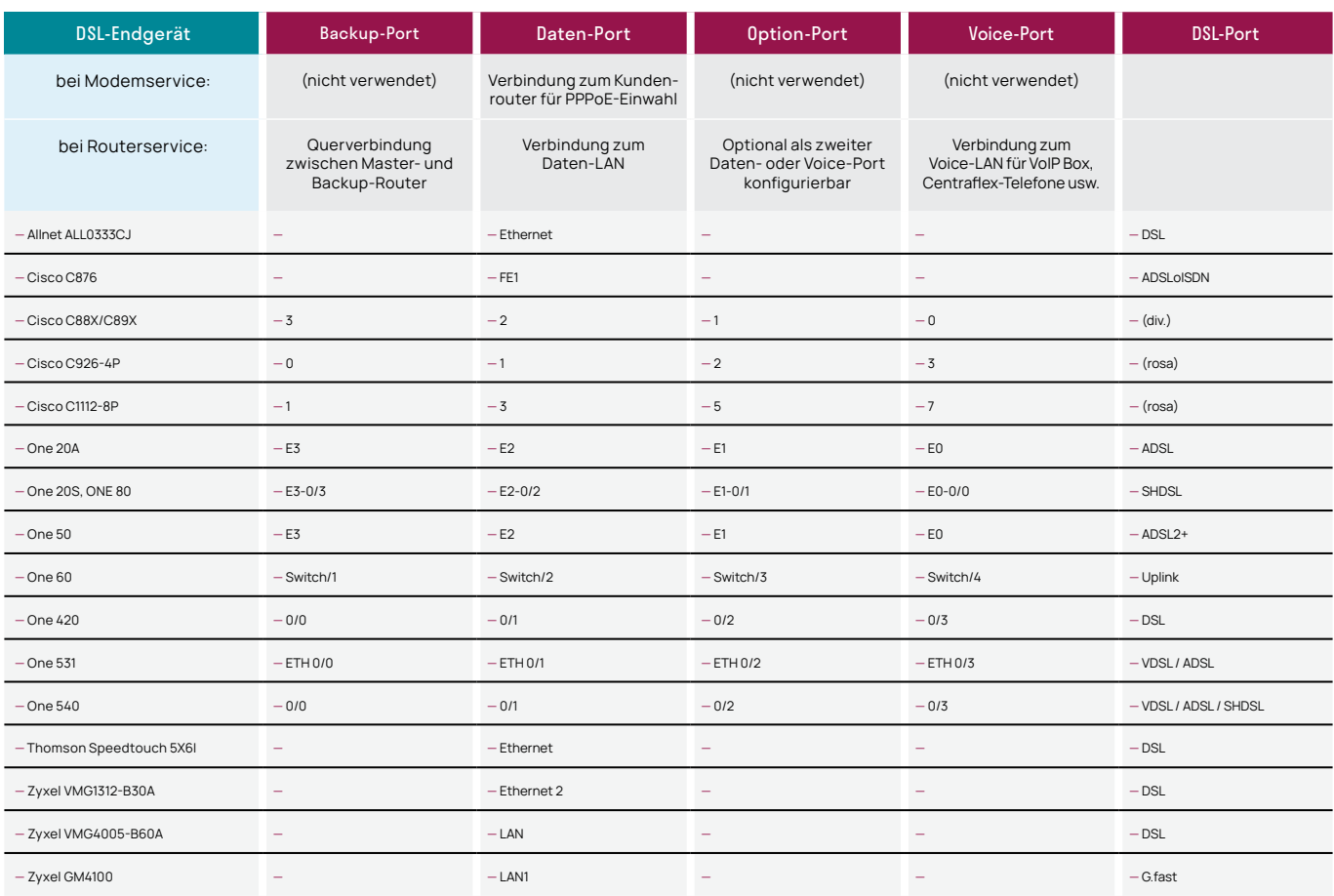

Das schwarze DSL-Verbindungskabel (RJ45- oder RJ11-Stecker und 1 bis 4 TAE Stecker) je nach Produktvariante mit den verwendeten 1 bis 4 TAE-Dosen verbinden. Ist keine TAE-Dose vorhanden, sondern auf UAE-Dose bzw. Patchfeld (RJ45) abgeschlossen, senden wir Ihnen ein passendes Anschlusskabel von RJ45 auf RJ11 gerne kostenfrei zu.

Den RJ45- oder RJ11-Stecker in den DSL-Port (siehe Porttabelle oben) des DSL-Endgerätes und das andere Ende des Kabels (ein oder mehrere TAE-Stecker) in die mittleren Buchsen (F) der TAE–Dose(n) stecken.

Den roten TAE-F-Prüfstecker im Störungsfall bitte nur nach telefonischer Aufforderung in die mittlere Buchse (F) der TAE-Dose stecken.

2 Nun das DSL-Endgerät an die Steckdose anschließen. Die DSL-Verbindung wird nun aufgebaut.

#### Beispiel-Installation von 4 Leitungen:

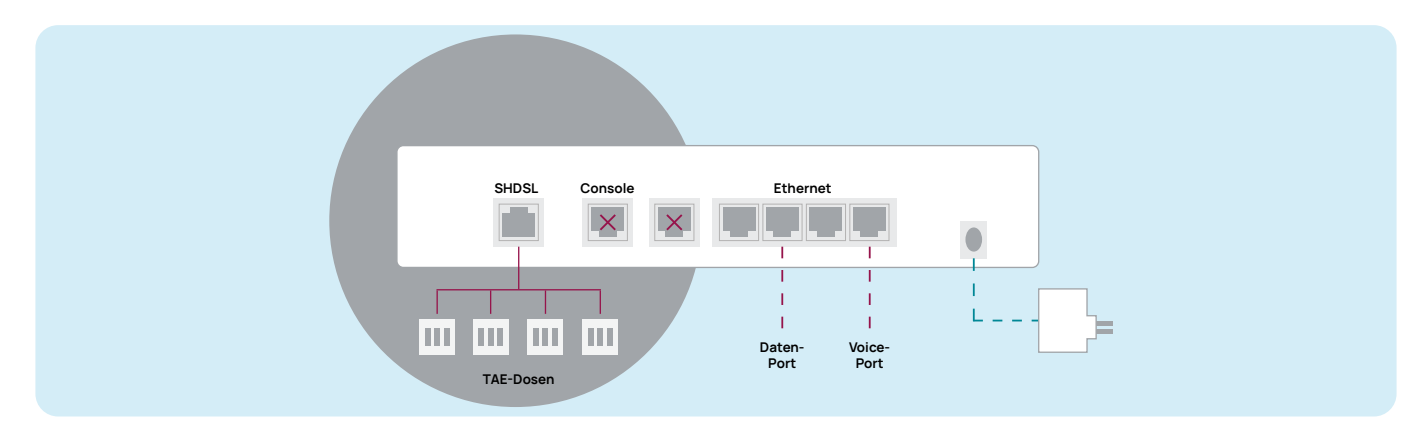

- Verbinden Sie Ihre Hardware-Komponenten jeweils über eines der im Installationspaket mitgelieferten Datenkabel mit den Ethernet-Anschlüssen (siehe Porttabelle oben) des DSL-Endgeräts. Bitte beachten Sie die Unterscheidung zwischen Modem- und Routerservice. -3
- Bitte setzen Sie sich nach erfolgter Installation des DSL-Endgerätes mit unserer kostenlosen Geschäftskunden-Service-Hotline unter der Rufnummer 0800 77 22 375 in Verbindung und lassen Sie Ihren Anschluss aktivieren! 4

### Modem- oder Routerservice?

Unsere Produkte enthalten entweder einen DSL-Modemrouter (Routerservice) oder ein DSL-Modem (Modemservice).

Wenn Sie Zugangsdaten für die Herstellung der PPPoE-Verbindung per E-Mail erhalten haben, beinhaltet das Produkt den Modemservice. Alternativ prüfen Sie zur Unterscheidung zwischen Modem- und Routerservice bitte die Leistungsbeschreibung und die Bestelloptionen des beauftragten Produktes.

#### Konfiguration der Modemvariante (Modemservice)

In diesem Fall verbinden Sie bitte in Schritt 3 Ihren Router mit dem Daten-Port unseres DSL-Modems (siehe Porttabelle) und konfigurieren Sie auf Ihrem Router eine PPPoE-Einwahl. Die dafür erforderlichen Zugangsdaten erhalten Sie bei der Aktivierung des Anschlusses per E-Mail zugesandt.

Bitte konfigurieren Sie kein VLAN, die Einwahl über den Daten-Port erfolgt immer untagged/native. Ein ggf. technologiebedingt notwendiges VLAN-Tag fügt unser DSL-Modem automatisch hinzu.

Über die dem Anschluss zugeordneten IP-Adressen informieren wir Sie per E-Mail. Die WAN-IP-Adresse (Netzmaske /32) wird beim Aufbau der PPPoE-Verbindung automatisch an Ihren Router übermittelt, bitte konfigurieren Sie auf dem PPPoE-Interface Ihres Routers daher die Einstellung "dynamisch beziehen".

п

Wenn Sie keine weiteren öffentlichen IPv4-Adressen beauftragt haben, konfigurieren Sie bitte NAT (NAPT) auf dem PPPoE-Interface sowie private IPv4-Adressen auf dem LAN-Interface Ihres Routers.

Wenn Sie öffentliche IPv4-Adressen beauftragt haben, deaktivieren Sie bitte NAT (NAPT) auf dem PPPoE-Interface Ihres Routers und konfigurieren Sie die zugeteilten öffentlichen IPv4-Adressen auf dem LAN-Interface Ihres Routers.

Die Nameserver-Adressen (DNS) werden automatisch beim Aufbau der PPPoE-Verbindung an Ihren Router übermittelt. Bitte aktivieren Sie hierzu die Option "DNS-Serveradresse automatisch beziehen" o.ä. in Ihrem Router. Alternativ können Sie die folgenden Nameserver verwenden: 212.202.215.1, 212.202.215.2

#### Konfiguration der Routervariante (Routerservice)

In diesem Fall verbinden Sie bitte in Schritt 3 Ihr LAN mit dem Daten-Port unseres DSL-Modemrouters. Grundsätzlich stellt Plusnet für Daten- und Voice-Dienste getrennte Ethernet-Ports am DSL-Modemrouter zur Verfügung (siehe Porttabelle), um eine gegenseitige Beeinflussung beider Dienste weitestgehend zu vermeiden. Auch am Daten-Port werden jedoch Plusnet Sprachdienste vor sämtlichen sonstigen Diensten priorisiert übertragen (QoS).

#### Daten-Port

An den Daten-Port ist das Kunden-LAN für Datendienste (regulärer Internetzugang, Server usw.) anzubinden.

Standard-IPv4-Konfiguration, wenn kein öffentliches IPv4-Netz beauftragt wurde:

- Routeradresse (Standardgateway und DNS-Proxy): 192.168.0.254
- Subnetzmaske: 255.255.255.0 (/24)
- DHCP: aktiviert
- NAT: aktiviert

Standard-IPv4-Konfiguration bei Beauftragung eines öffentlichen IPv4-Netzes:

- Routeradresse (Standardgateway und DNS-Proxy): Netzadresse +1
- Subnetzmaske: (entsprechend der beauftragten Netzgröße,
	- i.d.R. /30 = 255.255.255.252 oder /29 = 255.255.255.248)
- DHCP: deaktiviert
- NAT: deaktiviert

Aufträge zu Konfigurationsanpassungen richten Sie bitte formlos an den Support. Falls Sie (z.B. aus Redundanzgründen) einen zweiten Daten-Port benötigen, können wir den Option-Port als zweiten Daten-Port (mit identischen IP-Daten) konfigurieren.

#### Voice-Port

An den Voice-Port ist das Kunden-LAN für Plusnet Sprachdienste (VoIP-Telefone, OneAccess/Teles VoIP-Boxen) anzuschließen. Es können nur IP-Verbindungen zu Plusnet Sprachdiensten hergestellt werden, Verbindungen zu allen sonstigen Diensten sind an diesem Port nicht möglich. Es werden IPv4-Adressen aus dem privaten Netz 10.255.1.254/24 per DHCP vergeben.

Konfigurationsanpassungen an diesem Port nimmt Plusnet nicht vor. Falls Sie (z.B. aus Redundanzgründen) einen zweiten Voice-Port benötigen, können wir den Option-Port als zweiten Voice-Port (mit identischen IP-Daten) konfigurieren.

Bei den Plusnet SIP-Trunks IPfonie® Extended, IPfonie® Extended PLUS, IPfonie® Extended Connect in der Registrierungsvariante und IPfonie® Extended Connect PLUS in der Registrierungsvariante kann die TK-Anlage hinter einer Network Address Translation (NAT) an einer privaten IP-Adresse betrieben werden. Daher sollte die TK-Anlage ebenfalls nach Möglichkeit am Voice-Port betrieben werden.

#### Sonderfall SIP-Trunk mit Fix-IP-Authentifizierung

Bei den Plusnet SIP-Trunks IPfonie® Extended Connect in der Fix-IP-Variante, IPfonie® Extended Connect PLUS in der Fix-IP-Variante, IPfonie® Extended Link und IPfonie® Extended Link PLUS kann die TK-Anlage hingegen nur an einer oder zwei fixen, öffentlichen IP-Adressen betrieben werden. Daher muss die TK-Anlage in diesem Fall zwingend im Daten-LAN (s.o.) betrieben werden.

Bitte beachten Sie zudem, dass Sie bei der Kombination des SIP-Trunks mit Fix-IP-Authentifizierung mit einer Plusnet Internet-Leitung vorher ein 4er (/30)- bzw. 8er (/29)-IPv4-Netz mit 1 bzw. 5 freien IPv4-Adressen bestellt und die für die TK-Anlage zu nutzende(n) IP-Adresse(n) im Bestellformular des SIP-Trunks angegeben haben.

Bei den SIP-Trunks der PLUS-Varianten haben Sie im zugehörigen Bestellformular angegeben, ob Sie ein 4er (/30)- bzw. 8er (/29)-Netz benötigen und Plusnet hat Ihnen die für die TK-Anlage zu nutzende(n) IPv4-Adresse(n) per automatisierter E-Mail mitgeteilt.

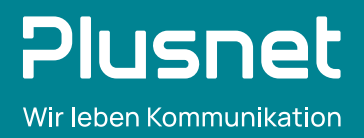

## Schrittmacher für die digitale Zukunft in Deutschland

Die Plusnet GmbH, eine Tochtergesellschaft der EnBW, ist ein deutsches Telekommunikationsunternehmen mit Sitz in Köln. Plusnet betreibt eine eigene, bundesweite Netzinfrastruktur und verfügt über jahrzehntelange Erfahrung im Betrieb unterschiedlicher Breitband-Technologien.

Ein Schwerpunkt ist der eigenwirtschaftliche Glasfaserausbau mit Fokus auf Geschäftskunden, in Mischgebieten auch für Privatkunden.

Auf Basis ihres umfassenden Know-hows stellt Plusnet mehr als 28.000 Geschäftskunden jeder Größenordnung zuverlässige und hochsichere Sprach- und Datendienste zur Verfügung. Darüber hinaus betreibt Plusnet Netze von Drittanbietern inklusive netznaher Dienstleistungen wie etwa das gesamte Produktund Kundenmanagement.

Das Unternehmen beschäftigt rund 500 Mitarbeiterinnen und Mitarbeiter an insgesamt zehn deutschen Standorten.